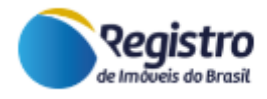

# PLATAFORMA E-INTIMAÇÕES

## FUNCIONALIDADE: EXPORTAR PRENOTAÇÃO

Versão 1.0

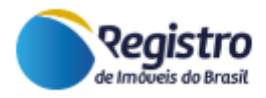

### **Sumário**

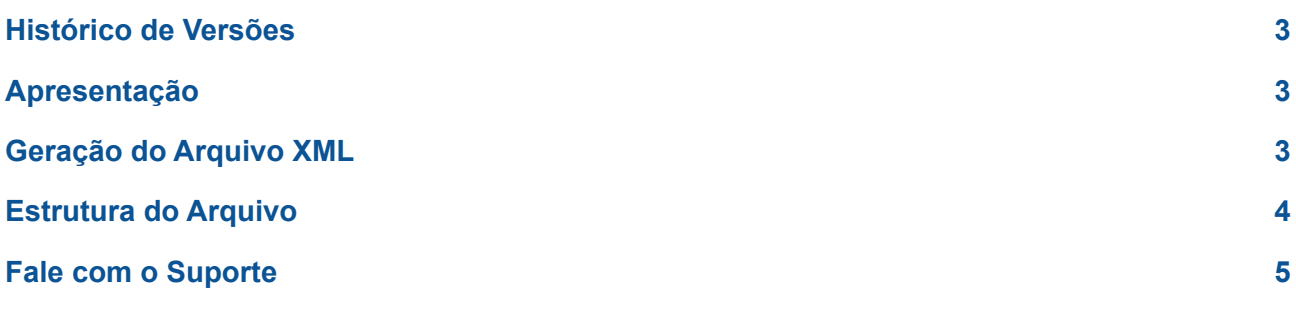

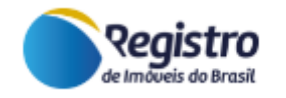

#### <span id="page-2-0"></span>**Histórico de Versões**

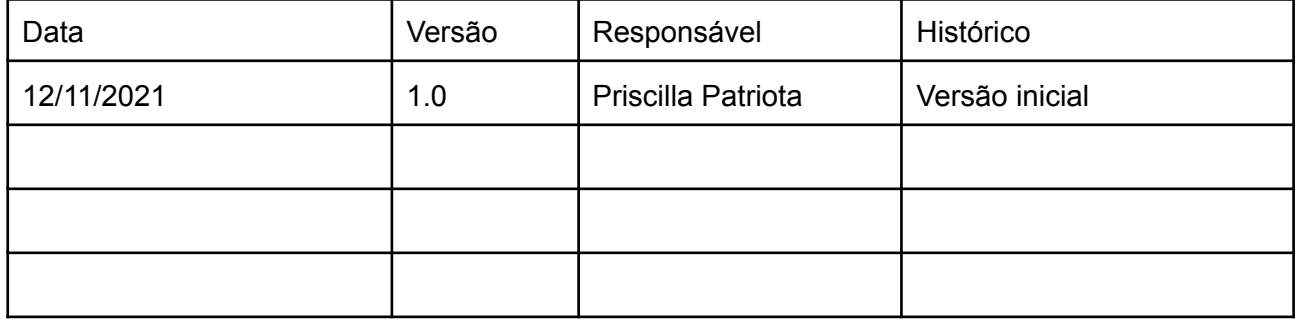

#### <span id="page-2-1"></span>**Apresentação**

O presente documento tem como objetivo apresentar a funcionalidade **Exportar Prenotação**, que consiste na geração de um arquivo XML para a exportar em lote os pedidos que estão no status "Aguardando Prenotação". A nova funcionalidade está disponível na lista inicial de pedidos de intimação, na visão do preposto do Registro de Imóveis.

#### <span id="page-2-2"></span>**Geração do Arquivo XML**

Conforme imagem a seguir, assim que o preposto de Registro de Imóveis acessa a plataforma e visualiza a lista de Pedidos de Intimação, visualiza também o botão Exportar Prenotação.

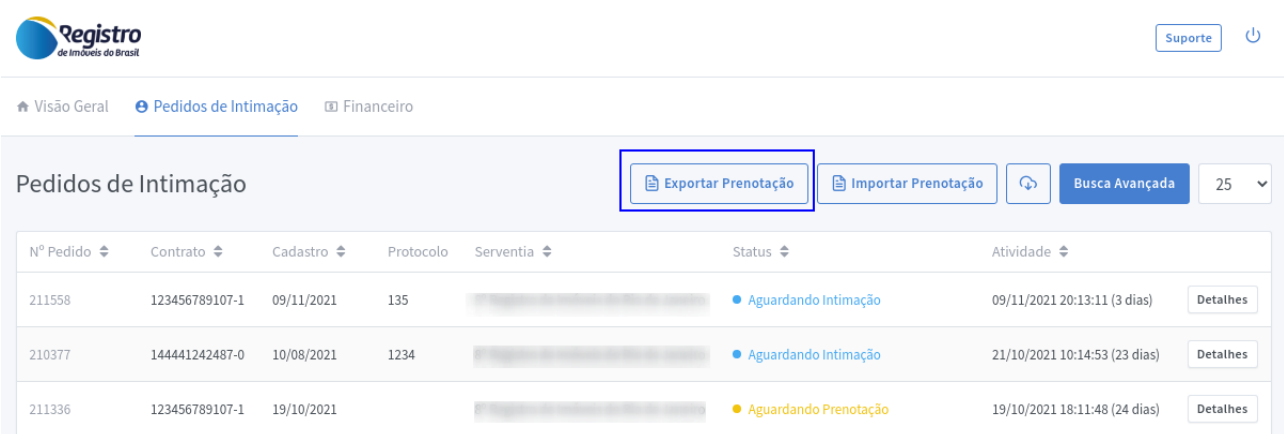

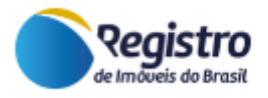

Ao clicar no botão Exportar Prenotação, a plataforma indicará que gerou o arquivo XML e gravou automaticamente em seu computador. Após a leitura do arquivo, o sistema exibirá a mensagem "XML Exportado com sucesso".

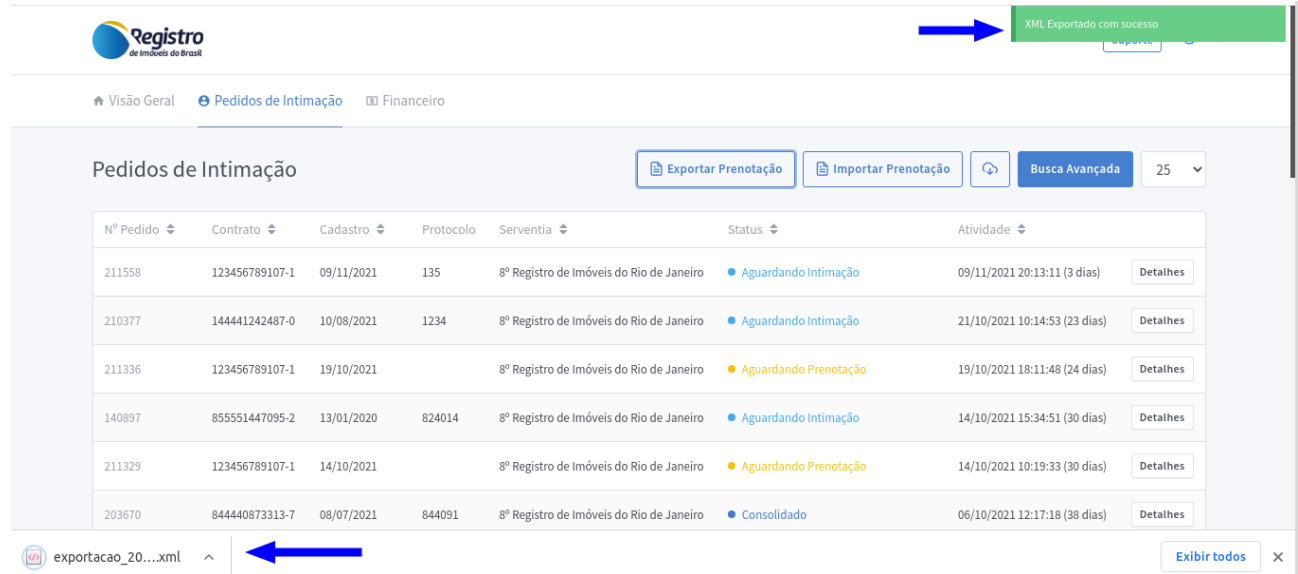

#### <span id="page-3-0"></span>**Estrutura do Arquivo**

O arquivo gerado contém as informações de **todos os pedidos que estão no status Aguardando Prenotação**. A estrutura do arquivo conta com *tags* que representam o tipo de informação que será utilizada para alimentar o sistema do cartório. O arquivo pode ser importado diretamente para o sistema interno do cartório, sendo necessário preparar o sistema interno para realizar a leitura do arquivo. O conteúdo seguirá o padrão abaixo:

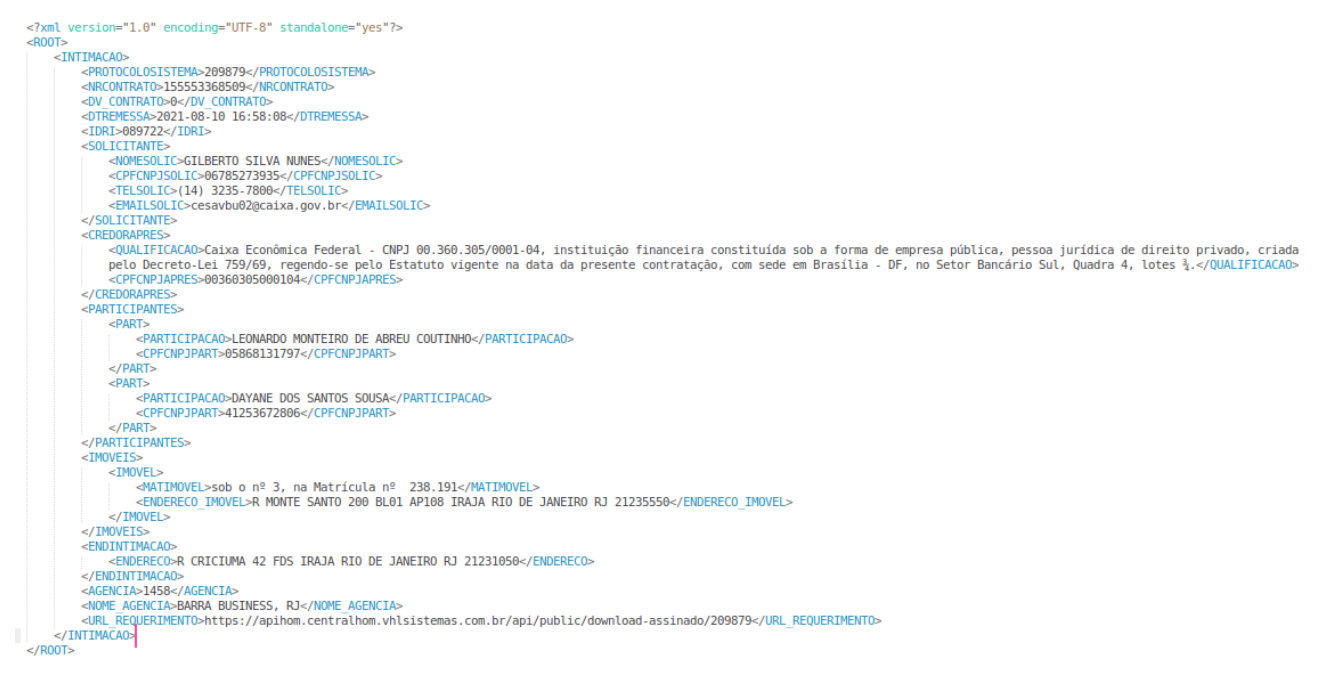

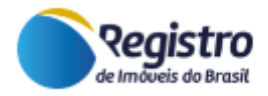

Cada informação apresentada na TAG, corresponde a uma informação disponível no cadastro do contrato. Segue abaixo a identificação de cada TAG:

<PROTOCOLOSISTEMA> : nº do pedido. <NRCONTRATO> : nº do contrato <DV\_CONTRATO> : nº do dígito do contrato <DTREMESSA> : data de cadastro do contrato na plataforma <IDRI>: nº CNS do cartório RI

<NOMESOLIC> : Nome do usuário que assinou o requerimento <CPFCNPJSOLIC>: CPF do usuário que assinou o requerimento <TELSOLIC> : telefone do usuário que assinou o requerimento <EMAILSOLIC> : e-mail do usuário que assinou o requerimento

<QUALIFICACAO> : qualificação do credor do contrato <CPFCNPJAPRES> : CPF ou CNPJ do credor do contrato

<PARTICIPACAO> : nome do devedor <CPFCNPJPART> : CPF ou CNPJ do devedor

<MATIMOVEL> : matrícula(s) do(s) imóvel(is) <ENDERECO\_IMOVEL> : endereço do imóvel

<ENDERECO> : endereço notificação

<AGENCIA> : nº da agência do contrato <NOME\_AGENCIA> : nome da agência do contrato

<URL\_REQUERIMENTO> : url para baixar o PDF do requerimento inicial assinado digitalmente

Para que o arquivo possa ser construído com um lote de pedidos, as informações de cada pedido ficam concentradas, iniciando com a tag <INTIMACAO> e finalizando com a tag </INTIMACAO>.

#### <span id="page-4-0"></span>**Fale com o Suporte**

Em caso de dúvidas ou dificuldades, utilize o Fale Conosco do site do Registro de Imóveis do Brasil e envie seu contato para o departamento Suporte Técnico ou entre em contato com a nossa equipe pelo WhatsApp.

Link do Fale Conosco / Suporte: <https://www.registrodeimoveis.org.br/intranet/>

**WhatsApp**: 48 3374-7200